# $\equiv$

# UNICONT

# PDF – indikátor smyčky a převodník na HARTN

Inštalační a programovací manuál

Dodávateľ: MICROWELL spol. s r. o. SNP 2018/42, 927 00 Šaľa Tel.: (+421) 31/ 770 7585, 770 7082 E-mail: microwell@microwell.sk www.microwell.sk

Manufacturer: **NIVELCO Process Control Co..** H-1043 Budapest, Dugonics u. 11. Phone: (36-1) 889-0100 Fax: (36-1) 889-0200 E-mail: sales@nivelco.com www.nivelco.com

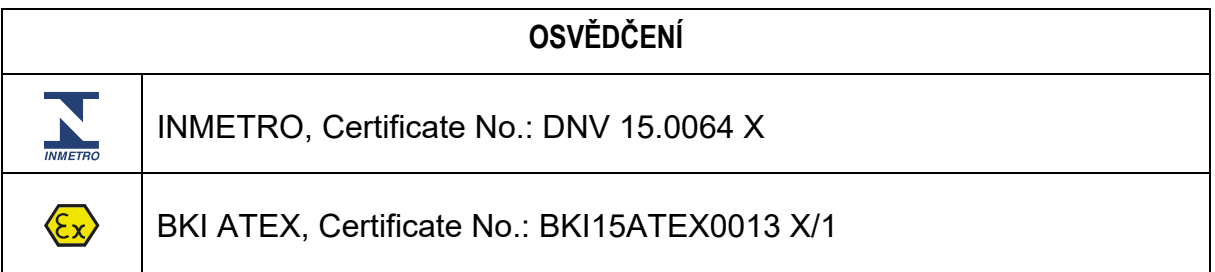

## OBSAH

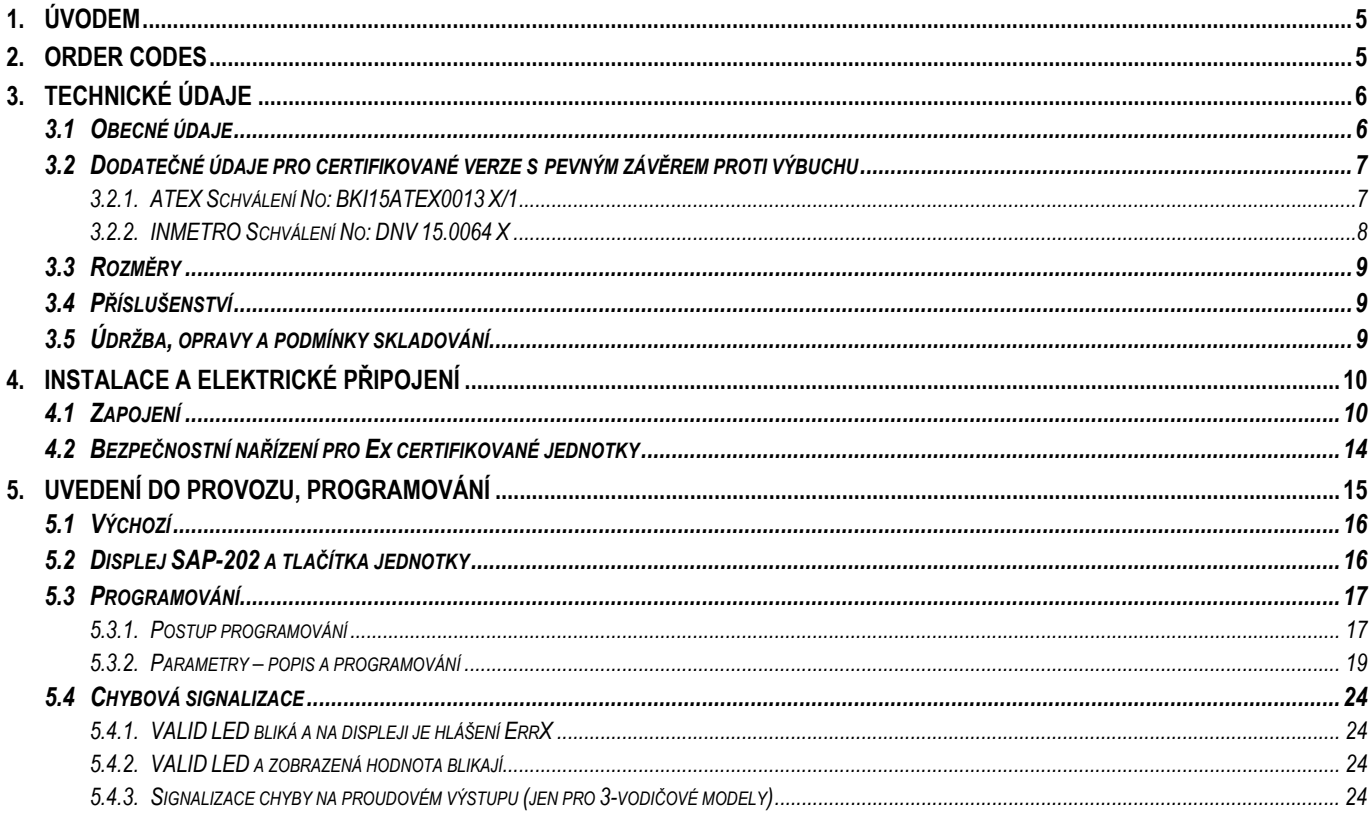

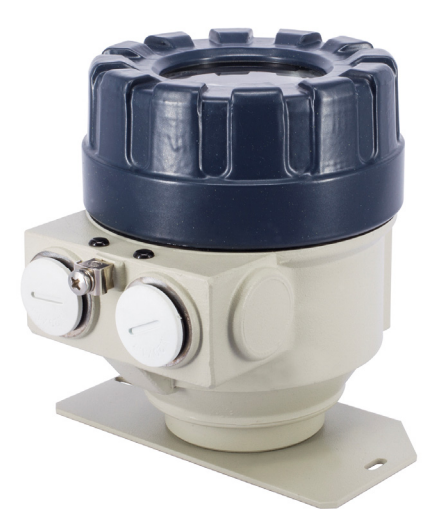

### *Děkujeme, že jste si zvolili zařízení z produkce NIVELCO. Věříme, že budete při jeho používání naprosto spokojeni!*

### **1. ÚVODEM**

Zařízení **UNICONT** PDF-01 a PDF-01-6 / A / C Ex jsou 2-vodičové místní indikátory, které mohou být vloženy do 4–20 mA proudové smyčky bez potřeby dodatečného zdroje napájení. Jelikož je zobrazovaná hodnota přímo úměrná vstupu, jsou jednotky vhodné pro indikaci hodnot teploty, tlaku, hladiny apod., kterou přenáší proudová smyčka. Uživatel si může naprogramovat měrné jednotky a rozsah indikace.

Procesní 3-vodičové indikátory UNICONT PIF-01-4 a PIF-01-8 / B / D Ex s podporou HART® vyžadují dodatečné napájení. Kromě zobrazování proudu smyčky nebo procesních hodnot tyto jednotky převádějí vstupní proud na HART signály a tak umožňují integrovat zařízení s pouze analogovým výstupem do vícebodových HART® systémů. Poměr mezi vstupním a výstupním proudem lze naprogramovat.

Inteligentní elektronika a HART® komunikace umožňuje všestranné zpracování signálu a vzdálené programování. Software používá Univerzální HART® příkazy číslo 1–3, 6, 7, 11–18 a pro zařízení specifické příkazy číslo 128–132, 135 a 139 dle HART® Revize 5.

Robustní kryt umožňuje aplikaci v drsnějších podmínkách. Jsou dostupné varianty s pevným závěrem proti výbuchu pro nebezpečná prostředí.

### **2. ORDER CODES**

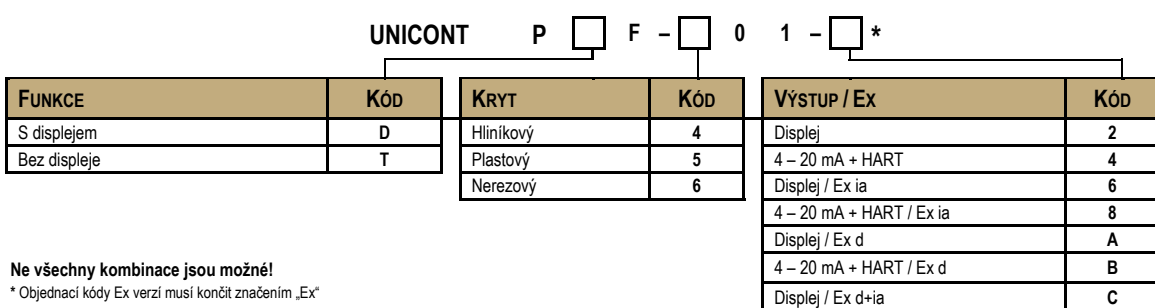

4 – 20 mA + HART / Ex d+ia **D** Modely s výstupem displejem jsou 2-vodičové jednotky

# **3. TECHNICKÉ ÚDAJE**

### *3.1 OBECNÉ ÚDAJE*

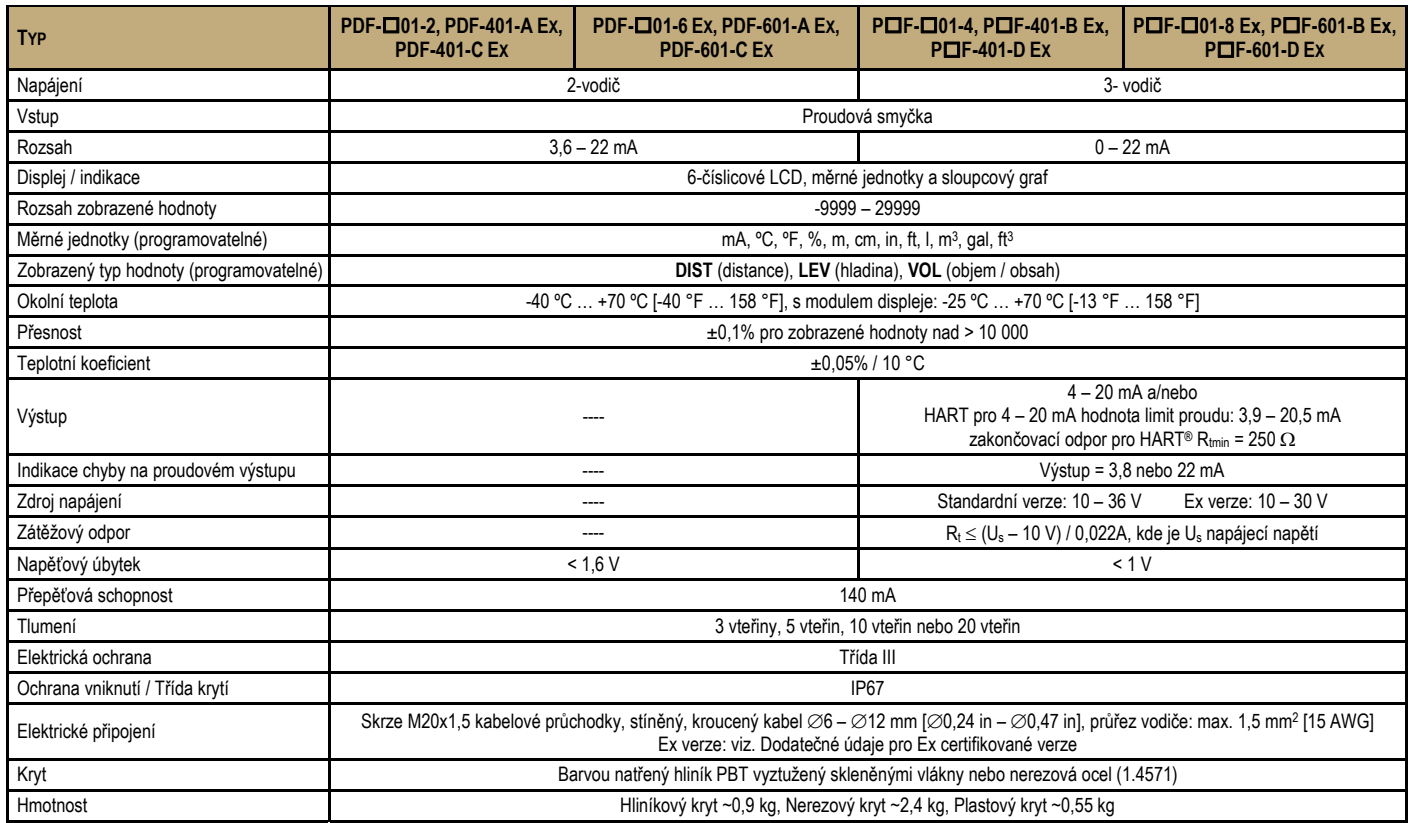

### *3.2 DODATEČNÉ ÚDAJE PRO CERTIFIKOVANÉ VERZE S PEVNÝM ZÁVĚREM PROTI VÝBUCHU*

### **3.2.1. ATEX SCHVÁLENÍ NO: BKI15ATEX0013 X/1**

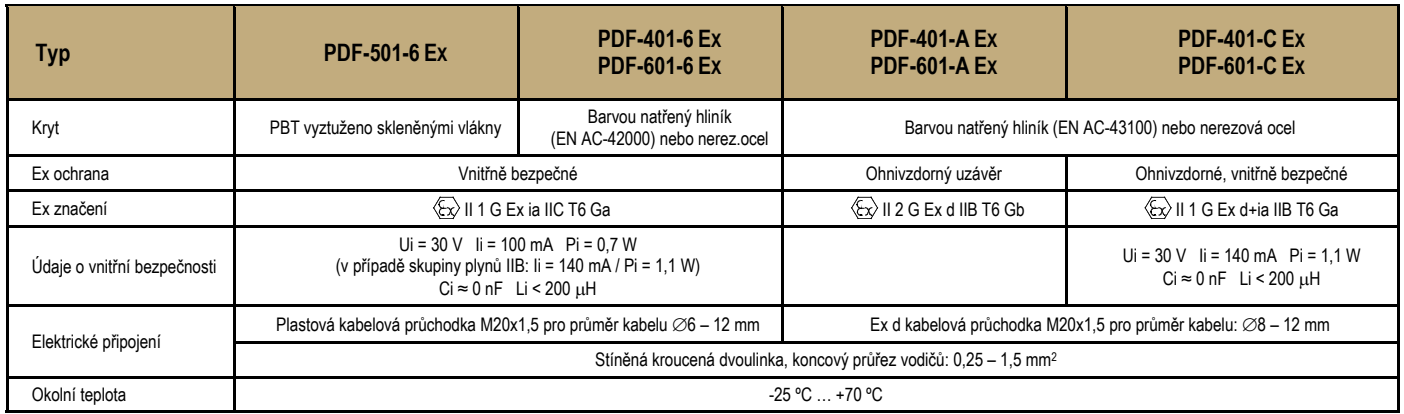

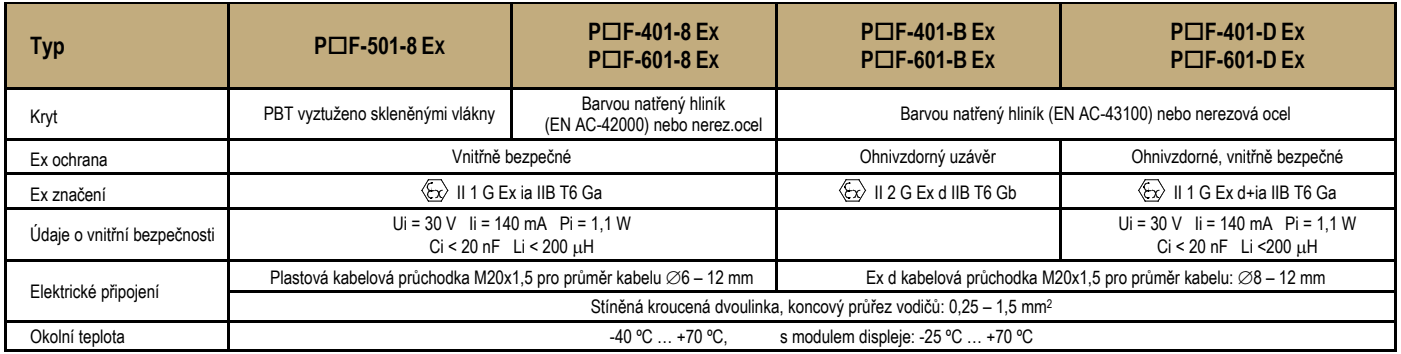

### **3.2.2. INMETRO SCHVÁLENÍ NO: DNV 15.0064 X**

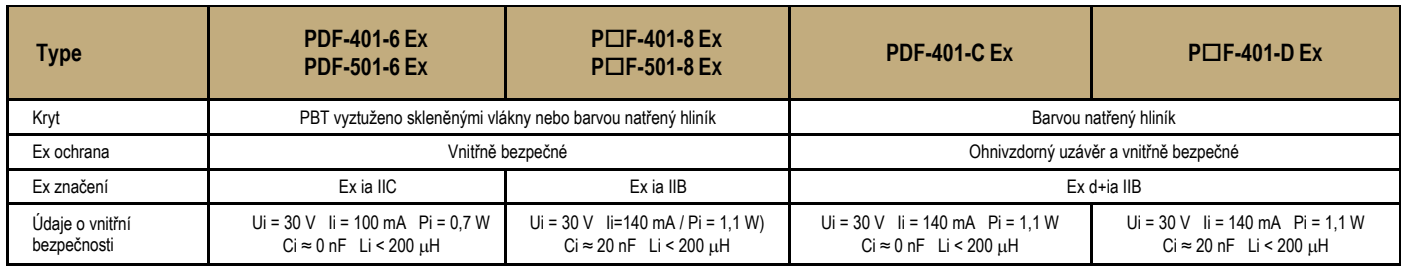

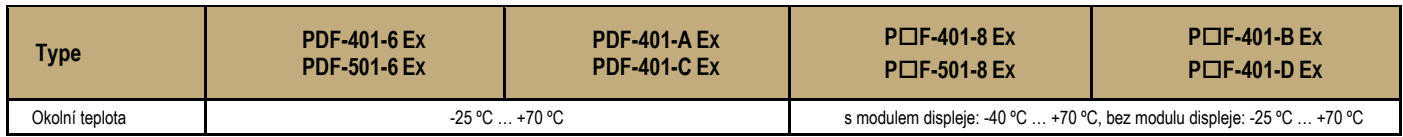

### *3.3 ROZMĚRY*

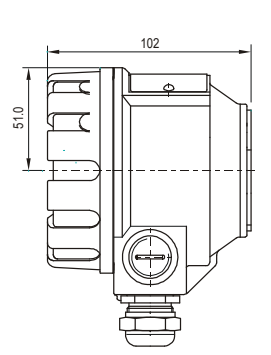

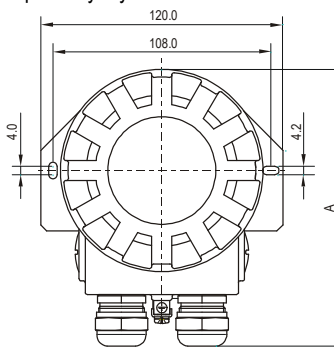

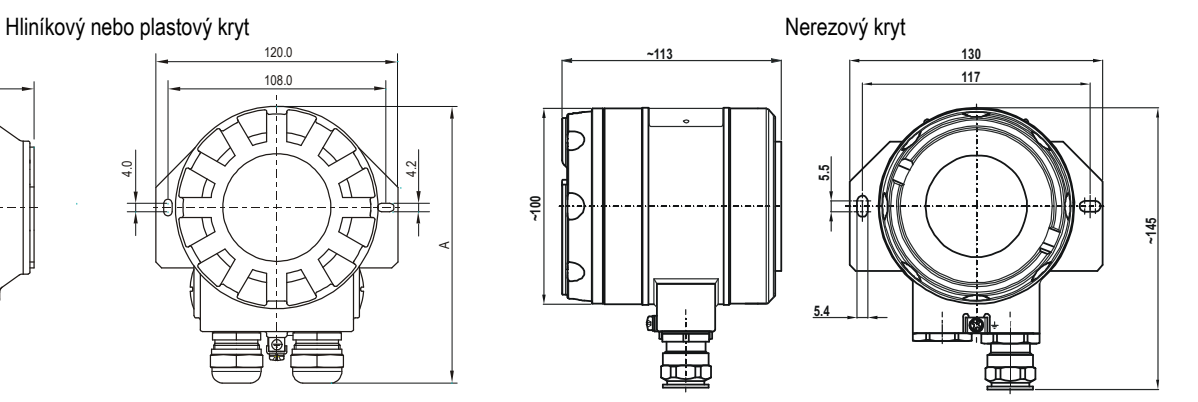

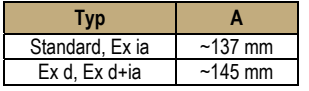

### *3.4 PŘÍSLUŠENSTVÍ*

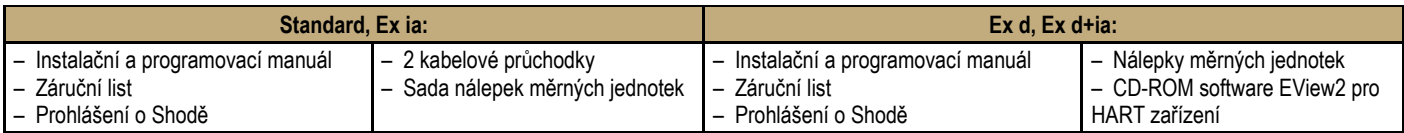

### *3.5 ÚDRŽBA, OPRAVY A PODMÍNKY SKLADOVÁNÍ*

Jednotky **UNICONT PDF** nevyžadují pravidelnou údržbu. Opravy během anebo po uplynutí záruky mohou být prováděny pouze firmou **NIVELCO**. Nepoužívaná zařízení musí být skladována za okolní teploty v rozsahu stanoveném v technických údajích při maximálně 98% relativní vlhkosti.

## **4. INSTALACE A ELEKTRICKÉ PŘIPOJENÍ**

Jednotky jsou vhodné pro činnost v uzavřené oblasti anebo mohou fungovat v otevřeném prostředí. Při výběru místa instalace laskavě zajistěte příslušné místo pro montáž, programování a kontrolu displeje. Montáž jednotek na zeď či podložku lze provést pomocí 2ks M4. Zařízení by mělo být chráněno proti přímému slunečnímu svitu, aby se zabránilo přehřátí.

### *4.1 ZAPOJENÍ*

- . 2-vodičové indikátory se používají v proudové smyčce 4 – 20 mA. Tyto modely nevyžadují externí napájecí napětí.
- . 3-vodičová zařízení jsou napájena stejnosměrným zdrojem 10 – 36 V (Ex typy zařízení: 10 – 30 V) skrze výstup.
- $\bullet$ Ujistěte se, že hodnoty proudu na interních konektorech nepřekročí limity přetížení.
- $\bullet$ Zapojení by mělo být provedeno stíněným kabelem, který je specifikován v tabulce '*Technické údaje*'.
- . Zařízení by měla být uzemněno využitím jejich zemnících svorek.
- . Kontakty propojovacích svorek jsou přístupné po sejmutí krytu obalu a vyjmutí displeje.
- . Po zapojení a naprogramování by kryt měl být zašroubován až do pevného dosednutí těsnění.

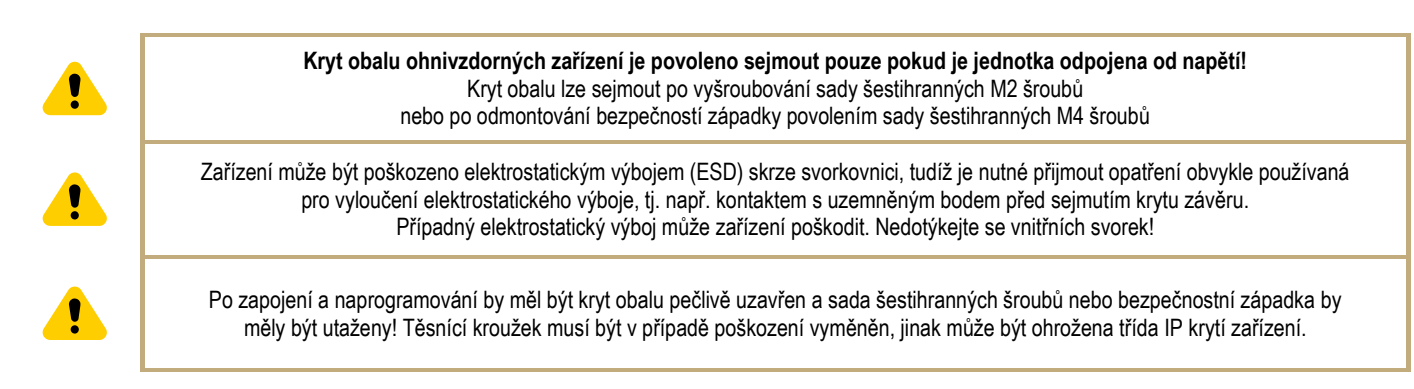

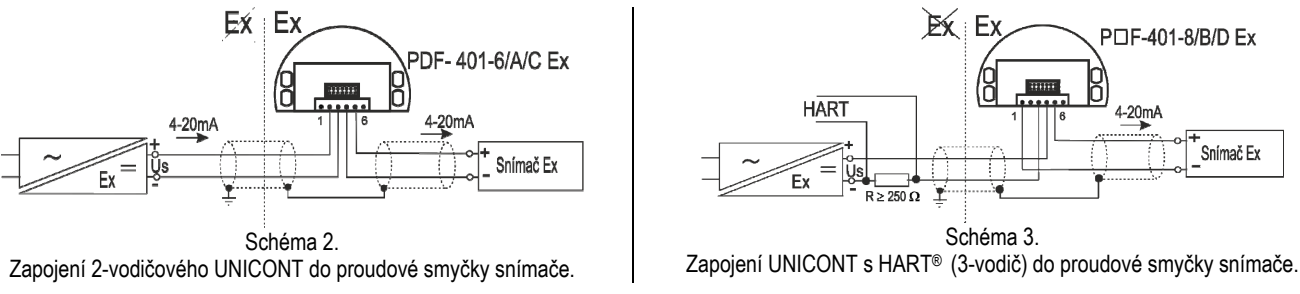

*Stínění by mělo být uzemněno pouze v jednom bodě.* 

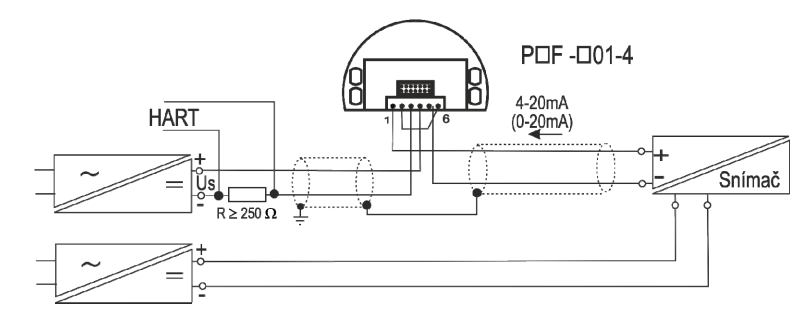

Schéma 4. Zapojení UNICONT s HART® (3-vodič) do proudové smyčky 4-vodičového snímače.

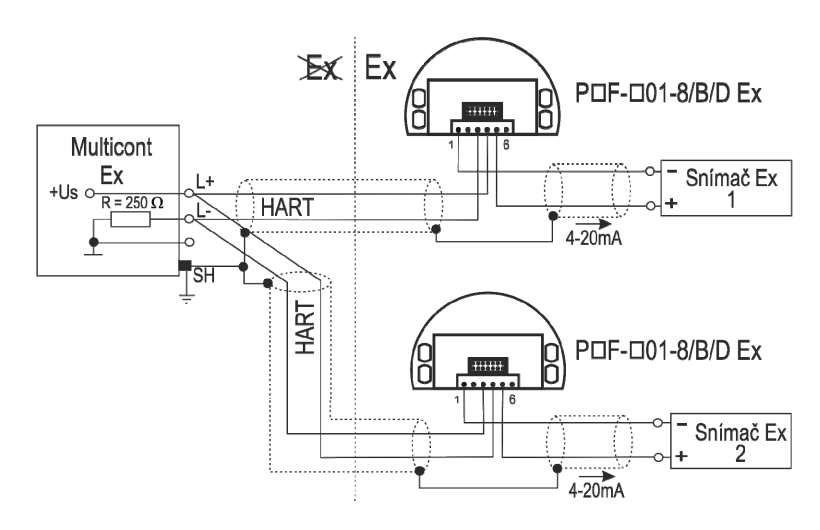

Schéma 5. Zapojení 3-vodičového UNICONT s jednotkou MultiCONT a 2-vodičovými snímači.

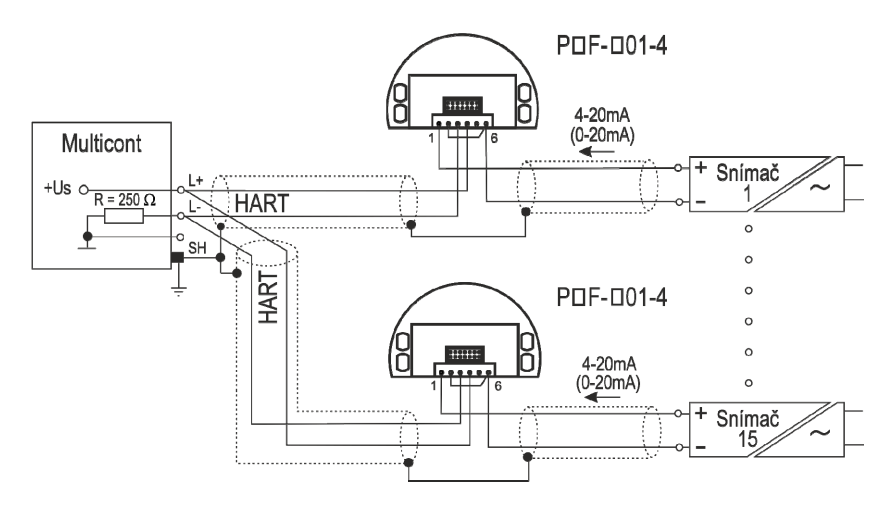

Schéma 6. Zapojení 3-vodičového UNICONT s jednotkou MultiCONT a 4-vodičovými snímači.

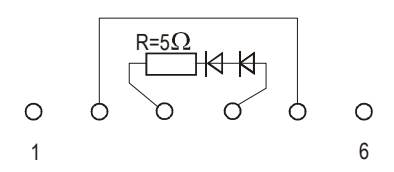

Schéma 7. Interní zapojení 2-vodičové jednotky UNICONT

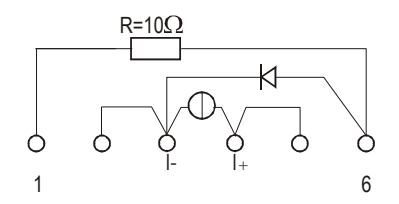

Schéma 8. Interní zapojení 3-vodičové jednotky UNICONT

### *4.2 BEZPEČNOSTNÍ NAŘÍZENÍ PRO EX CERTIFIKOVANÉ JEDNOTKY*

- VAROVÁNÍ! NEOTEVÍREJTE, POKUD JE POD NAPĚTÍM!
- Zařízení by měla být uzemněna připojením jejich zemnících svorek na ekvipotenciální (zemnící) systém.
- Jednotky se zvýšenou vnitřní bezpečností se značením Ex ia IIC, Ex ia IIB nebo Ex d+ia IIB mohou být použity pouze v certifikovaných smyčkách se zvýšenou bezpečností podle výše uvedených technických údajů.
- POF-401-... typy zařízení: hliníkový obsah v zařízení s kovovým obalem překračuje limit, zařízení se značením  $\mathbb{Q}$ ll 1 G Ex ia IIC T6 Ga,  $\langle \xi \rangle$  II 1 G Ex ia IIB T6 Ga a  $\langle \xi \rangle$  II 1 G Ex d+ia IIB T6 Ga musí být chráněna před nárazem a vlivem tření.
- PDF-401-6 Ex typy zařízení: velikost makrolonového okénka zařízení se zvýšenou vnitřní bezpečností s kovovým obalem překračuje limit, tudíž zařízení se značením  $\langle \overline{\epsilon_x} \rangle$  II 1 G Ex ia IIC T6 Ga musí být chráněna proti elektrostatickým nábojům.
- P\*F-501-\* Ex typy zařízení: zařízení s plastovým obalem jsou citlivá na elektrostatické náboje, tudíž zařízení musí být chráněna proti elektrostatickým nábojům.
- Jednotky s nerezovým obalem (s ochranou typu Ex d nebo Ex d+ia) mohou pracovat pouze při použití patřičně utěsněných "Ex d" certifikovaných kabelových průchodek.

### **5. UVEDENÍ DO PROVOZU, PROGRAMOVÁNÍ**

Svit **VALID LED** signalizuje, že **UNICONT**, nainstalovaný a správně připojený, bude pracovat podle továrního nastavení Výrobce (viz. 5.1. Výchozí).

Zařízení pracuje v MĚŘÍCÍM režimu. Je to indikováno formátem zobrazené hodnoty a tím, že nesvítí PROG displej.

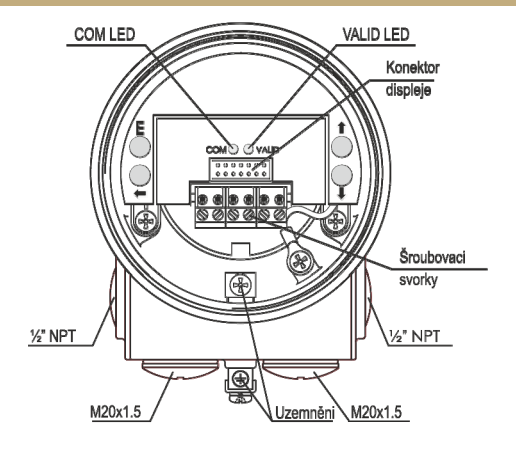

### *5.1 VÝCHOZÍ*

### **Tovární nastavení jsou následující:**

Procentní (%) hodnota znázorněná na displeji je přímo úměrná ke vstupu (4 mA $\rightarrow$  0%, 20 mA  $\rightarrow$  100,0%).

Ustálení: 3 vteřiny

Frekvence potlačení šumu: 50 Hz

Sloupcový graf je přímo úměrný vstupu (0/4 mA $\rightarrow$  0%, 20 mA $\rightarrow$  100,0%).

Výstup 3-vodičových modelů může být 4 – 20 mA proud a/nebo HART® signál

### **Během činnosti:**

**COM LED** bliká během HART komunikace

Přidržením tlačítka  $\bigoplus$  se na displeji 2-vodičových modelů zobrazí vstupní proud. Přidržením tlačítka  $\widehat{\mathcal{F}}$  se na displeji 3-vodičových modelů zobrazí výstupní proud.

### *5.2 DISPLEJ SAP-202 A TLAČÍTKA JEDNOTKY*

### **Symboly na obrazovce**

- . **DIST** – zobrazena vzdálenost (když svítí)
- $\bullet$ **LEV** – zobrazena hladina (když svítí)
- . **VOL** – zobrazen objem/obsah (když svítí)
- . **%** – zobrazena procenta (když svítí)
- . **mA** a **°C** zobrazen proud a teplota (když svítí)
- šipka (ukazuj na příslušnou měrnou jednotku)
- . **PROG** – probíhá programování (když svítí)

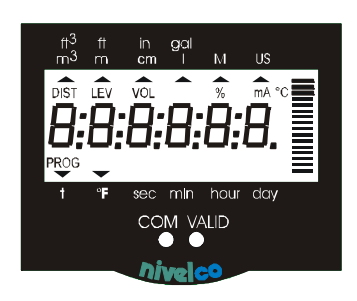

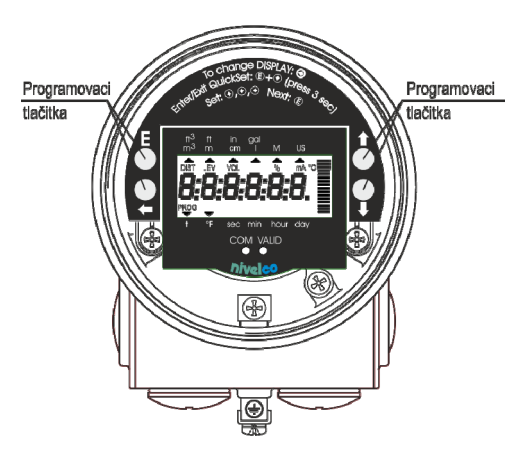

### **Symboly na okraji rámu**

- . **M** – metrický systém
- . **US** – imperiální měrné jednotky  **ºF, m, cm, in, ft, l, m3, gal, ft3**

**LED VALID** svítí během činnosti **COM** bliká během HART komunikace

### *5.3 PROGRAMOVÁNÍ*

Jednotky **UNICONTs** lze programovat pomocí programovacích tlačítek a postup lze sledovat na displeji. Modely podporující HART<sup>®</sup> lze taktéž programovat vzdáleně přes řídící jednotku **MultiCONT** nebo s pomocí HART® modemu a software EView2 instalovaného na PC. Během místního programování není k dispozici vzdálené programování a naopak.

Přizpůsobení **UNICONT**u podmínkám aktuální aplikace lze provést naprogramováním parametrů. Pokud byla jednotka již naprogramována, bude pracovat podle posledního úspěšně uloženého nastavení.

### **Jednotka bude během programování pracovat podle předešlého nastavení parametrů.**

### **Nové a změněné parametry vstoupí v platnost jen po návratu do Měřícího režimu.**

Pokud je snímač omylem ponechán v *Programovacím režimu*, vrátí se zpět do *Měřícího režimu* po 3 minutách a bude dál pracovat podle parametrů zadaných během posledního korektně ukončeného a uloženého cyklu programování.

### **5.3.1. POSTUP PROGRAMOVÁNÍ**

'Dvojstiskem' (stlačením dvou tlačítek současně) se lze dostat do a z PROGRAMOVACÍHO REŽIMU. Používá se také v PROGRAMOVACÍM REŽIMU. V návodu se vyskytuje jako symbol dvou tlačítek a symbolu + mezi nimi. Tj.:  $E + \Theta$  (vstup do Procena movacího režimu). Tato procedura se provede následovně: stisk prvního tlačítka ( ∈)které se přidrží během stisku tlačítka uvedeného za '+' znakem ( →). Obě tlačítka je nutno držet současně po asi 3 vteřiny (dokud se nezmění displej).

Po dvojstisku  $(E)$  +  $\leftarrow$ ) se zařízení dostane do Programovacího režimu a symbol PROG bliká. Objeví se jeden ze dvou následujících obrázků a lze měnit parametry.

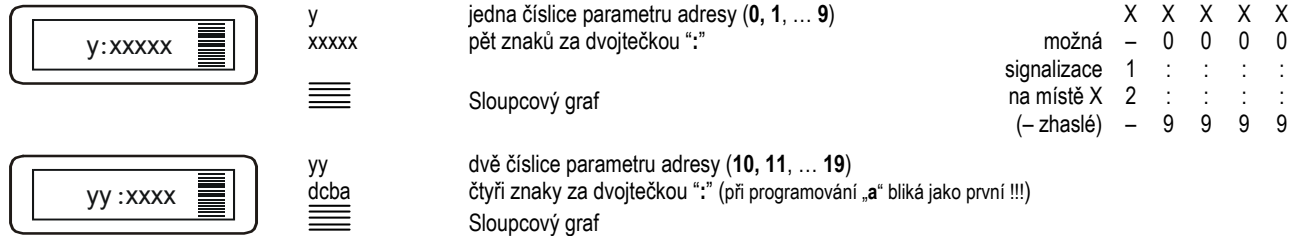

Když .PROG' bliká, lze provádět programování. Jelikož změna P10 vyvolá restart jednotky a načtení VÝCHOZÍCH hodnot, doporučuje se začít programování kontrolou a/nebo změnou tohoto parametru.

Když ,PROG' svítí, jsou parametry chráněny tajným kódem a lze je jen číst. Použití kódu (viz. P19) poskytuje ochranu před neoprávněnou či nechtěnou změnou.

### **OPERACE PROGRAMOVACÍCH TLAČÍTEK**

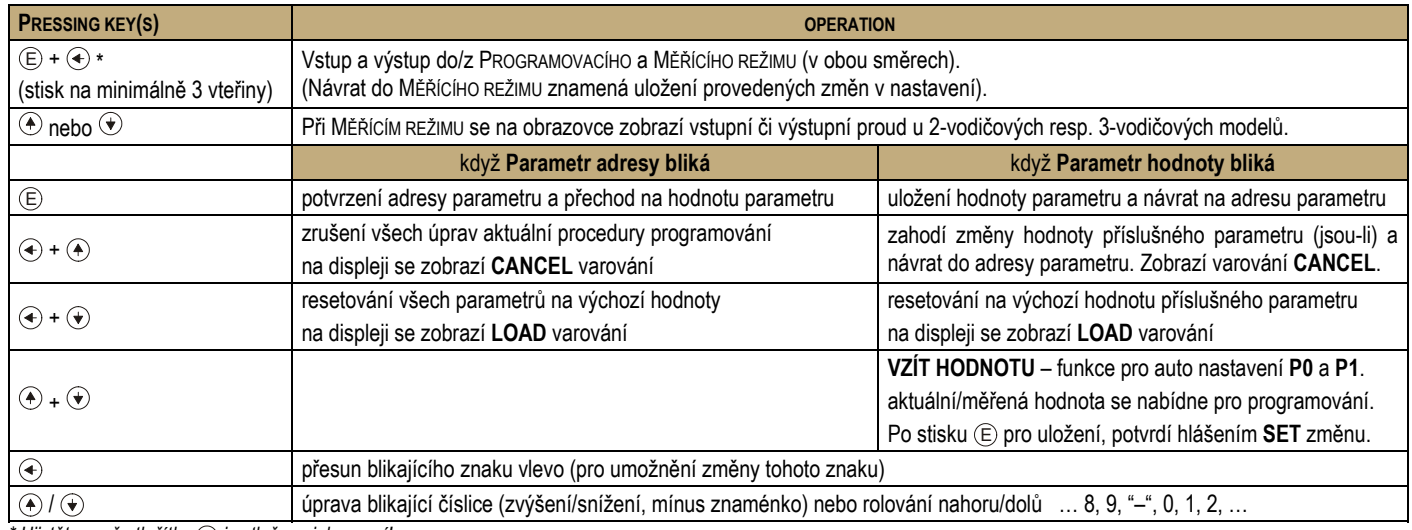

*\* Ujistěte se, že tlačítko* <sup>E</sup> *je stlačeno jako první!* 

### *Poznámky:*

*Dvojstisk tlačítek je naznačen znakem '+'* 

Pokud po stisku  $\textcircled{\textsc{i}}$  nepřeskočí blikání z adresy parametru na hodnotu parametru, znamená to že:

- $\bullet$ *parametr je buď typu jen pro čtení, nebo*
- $\bullet$ *tajný kód zabraňuje modifikaci (viz. Parametr P19).*

Pokud není změna hodnoty parametru přijata, tj. hodnota parametru zůstane po stisku ENTER  $\circledR$  blikat, pak:

- $\bullet$ *změněná hodnota je buď mimo rozsah, nebo*
- $\bullet$ *vložený kód není platný.*

### **5.3.2. PARAMETRY – POPIS A PROGRAMOVÁNÍ**

Upozornění! Před programováním je vhodné přečíst si podrobně popis parametru **P10** !

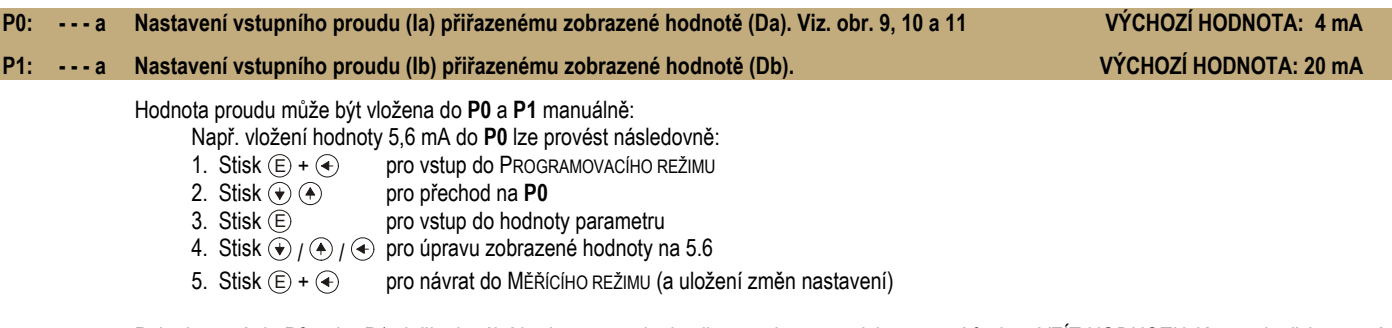

Pokud se má do P0 nebo P1 vložit aktuální hodnota proudu, lze ji nastavit automaticky pomocí funkce *VZÍT HODNOTU*. K tomu je třeba provést výše uvedené, ale stlačit ⊕ + ⊕ (namísto ⊕ *<sub>l</sub> ⊕ ) (*v kroku 4.). Úspěch nastavení signalizuje hlášení **,SET**' na displeji.

### **Poznámky:**

Pokud je vstupní proudový rozsah nastaven na 4–20 mA, pak hodnota **P11** nemůže být nastavena pod 4 mA v **P0** a hodnota **P1** nemůže překročit 20 mA. Hodnota proudu mimo tento rozsah způsobí blikání **VALID LED** i hodnoty proudu na displeji.

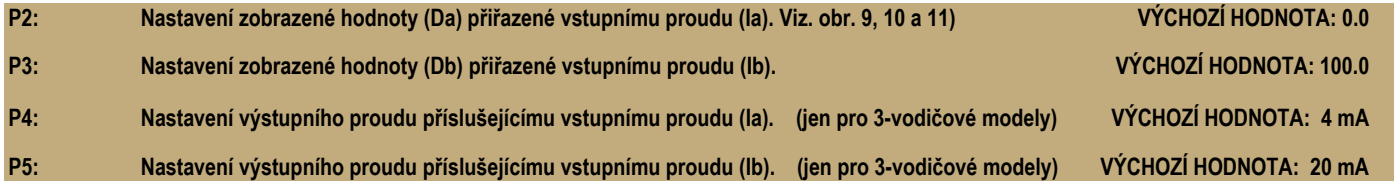

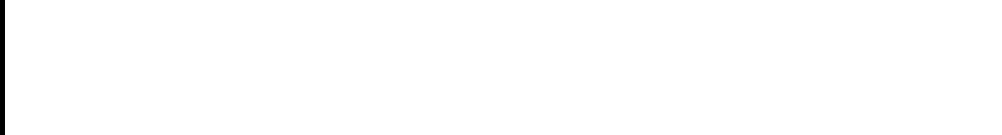

**3** xxxxx

### **P9: - - - a Test proudového generátoru. (jen pro 3-vodičové modely)**

V tomto parametru se zobrazuje aktuální proudový výstup. Vstupem do parametru lze nastavit výstupní proud na 3,6 – 22 mA pomocí tlačítek a . Tímto způsobem zadanou hodnotu proudu lze ověřit proměřením výstupního proudu ampérmetrem.

### **P10: - - - a Nastavení desetinné te<sup>č</sup>ky. VÝCHOZÍ HODNOTA: 0002**

**<sup>D</sup>ůležitá poznámka:** změna **P10** způsobí resetování hodnot parametrů na **VÝCHOZÍ HODNOTY**. Tudíž je doporučeno začít programování se znalostí rozsahu hodnot, které se mají zobrazovat, a naprogramovat P10 jako první.

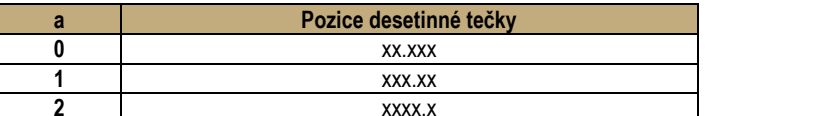

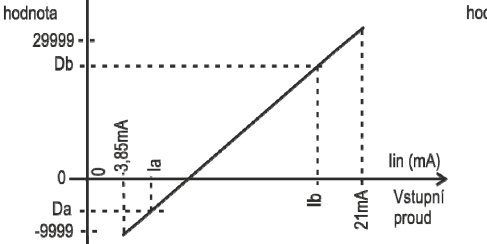

Zobrazená AD

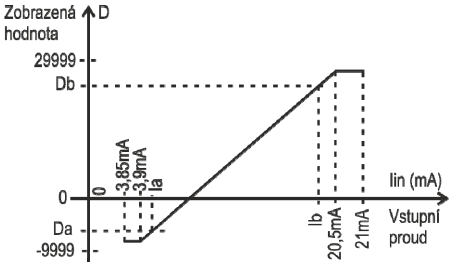

Schéma 9. Křivka displeje 2-vodičových modelů Schéma 10. Křivka displeje 3-vodičových modelů se vstupním rozsahem na 4 – 20 mA

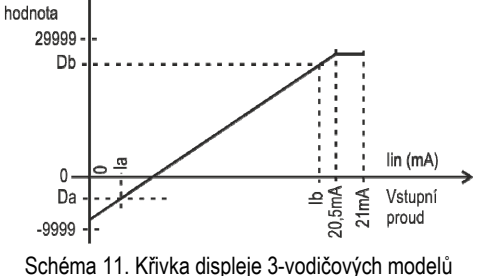

Zobrazená ѦD

se vstupním rozsahem na 0 – 20 mA

### **P11: dcba Nastavení rozahu\* tlumení, potla<sup>č</sup>ení šumu, signalizace chyby na proudovém výstupu. \* VÝCHOZÍ HODNOTA: 0000**

- **a Rozsah** lze volit pro 3-vodičové modely na 4 20 mA nebo 0 20 mA. Je to důležité pro signalizaci chyby proudovým výstupem.
- **b Tlumení** je možné použít pro snížení nežádoucích fluktuací zobrazované hodnoty.
- **c Potlačení šumu** slouží k eliminaci případného rušení pocházejícího z napájení.
- **d Signalizace chyby** na proudovém výstupu se na 3-vodičových modelech používá k signalizaci chyby signálů přicházejících jako vstupní proud a chyb samotného **UNICONT** podle níže uvedené tabulky. Současný výskyt obou typů chyb vede k signalizaci chyby jako by to byla chyba **UNICONT**u.

**\*** Jen pro 3-vodičové modely

**Upozornění:** znak "a" je na pravém konci hodnoty ("a" bliká pří úpravách jako první).

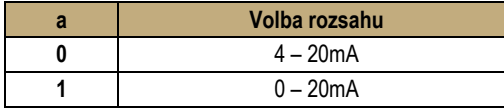

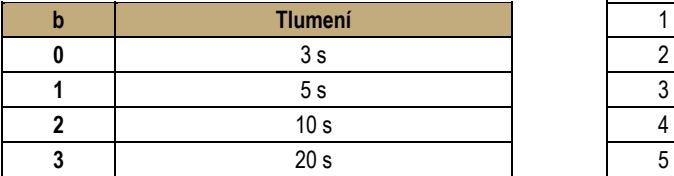

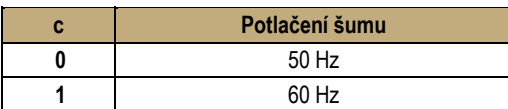

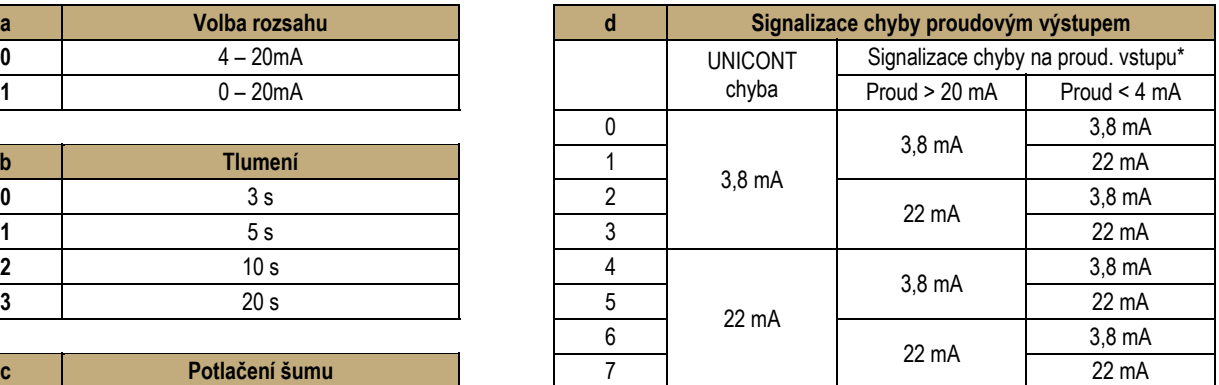

\*– Přijde-li (ze snímače) signalizace chyby 22 mA na vstup **UNICONT**u, s volbou 5 ("**d**"), tak to znamená, že proudový výstup **UNICONT**u bude 3,8 mA (a při volbě 6 to bude 22 mA).

– Přijde-li (ze snímače) signalizace chyby 3,8 mA na vstup **UNICONT**u, s volbou 1 ("**d**"), tak to znamená, že proudový výstup **UNICONT**u bude 22 mA (a při volbě 2 to bude 3,8 mA).

### P12: dcba Zobrazené procesní hodnoty a jejich jednotky **VÝCHOZÍ HODNOTA: 0100 VÝCHOZÍ HODNOTA: 0100**

Sloupce v tabulce níže lze programovat samostatně a předpokládá se rozumné nastavení (tj. pro aktivní symbol **LEV** nastavit **2** do **b**, a mít nastavené odpovídající jednotky (m/ft nebo cm/in) aktivované **2** nebo **3** nastavením do **a** a nastavení **1** do **d** by mělo být zvoleno, pokud je požadovanou jednotkou metr nebo centimetr. Také to znamená, že pro **FLOW** se nenastavují žádné jednotky (lze zobrazit jako **%**).

Nastavení sloupce '**a**' rozsvítí měrné jednotky na rámu displeje (**c** by mělo být nastaveno na **0**).

Nastavení sloupce '**b**' rozsvítí symboly (**DIST**, **LEV**, **VOL**, **FLOW**) na rámu displeje.

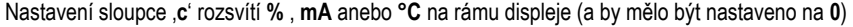

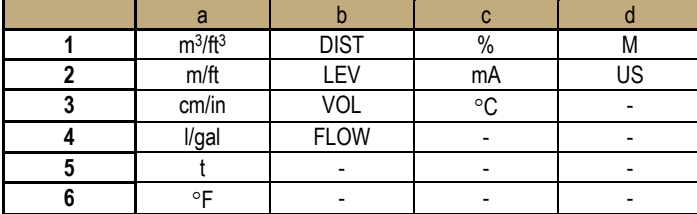

### **P13: 00ba Krátká HART adresa (jen 3-vodi<sup>č</sup>ové modely) VÝCHOZÍ HODNOTA: 00**

Zde se zadává krátká adresa jednotky ve vícebodovém systému (HART® síť).

Pozor, že ve shodě se standardy HART® by adresa samotného zařízení měla být 00. V takovém případě se výstupní proud bude měnit podle nastavení v rozsahu 3,8 – 22 mA a HART® komunikace bude taktéž možná.

Pro systémy s více jednotkami je nutné zadat adresu mezi 01 – 15. V takových případech bude výstupní proud zafixován na 4 mA. Tudíž lze hodnoty přenášet pouze skrze HART® komunikaci (tj. výstupní proud již neponese jakoukoliv informaci a není ani možné signalizovat chybu proudovým výstupem). (Prostudujte si též 'Popis EView2' dodávaný se zařízeními podporujícími HART®.)

### **P14: dcba Verze produktu**

Verze hardware a software modelu jsou obsaženy v tomto parametru.

**d** <sup>=</sup>**0** nepodporuje HART / **d** <sup>=</sup>**1** podporuje HART , **<sup>c</sup>** = verze hardware , **ba** = verze software

### P15: \_cba Měrné jednotky v HART® (jen pro 3-vodičové modely) VÝCHOZÍ HODNOTA: 057

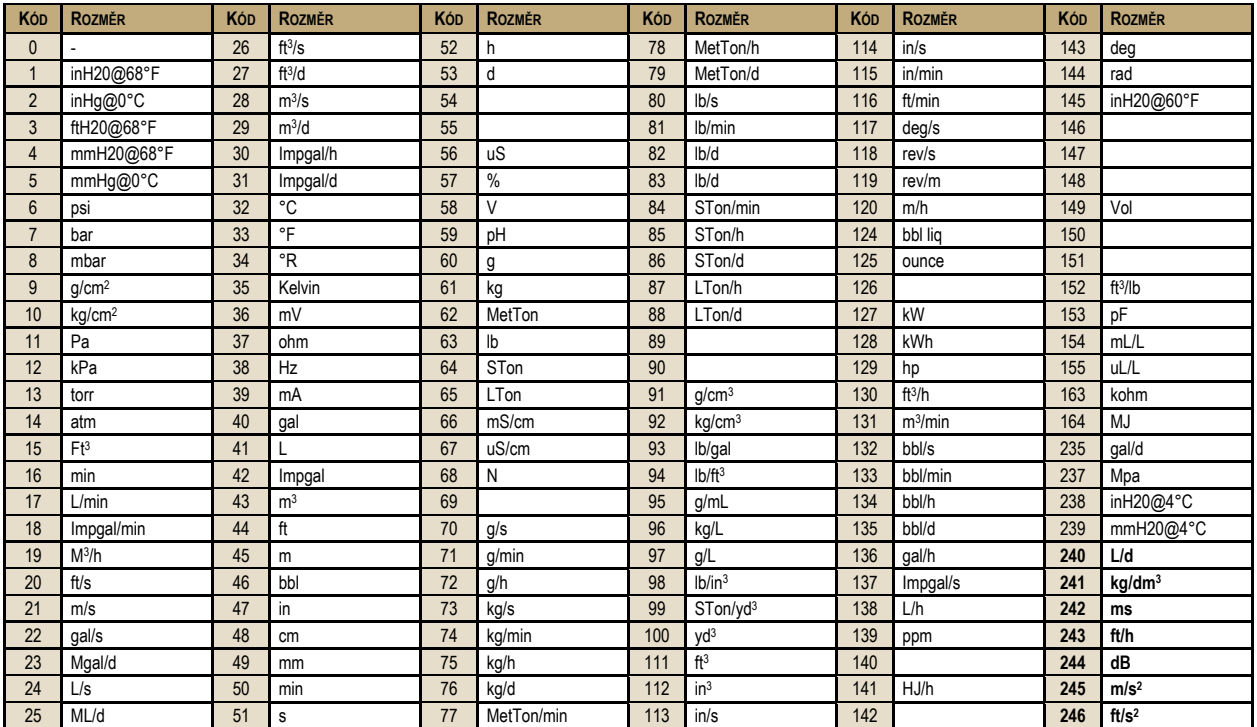

Zde lze nastavit měrné jednotky přenášené v HART® komunikaci.

**Kódy od 240 výše** jsou jednotky definované **NIVELCO** a tudíž se mohou u jiných výrobců odlišovat.

Nastavení lze ochránit 4-místným číslem (tajným kódem) (jiným než **0000**) vloženým do tohoto parametru. Je-li tajný kód aktivní, pak symbol **PROG** svítí a hodnoty parametrů lze pouze prohlížet.

Pro umožnění programování či změnu tajného kódu anebo odstranění ochrany (tj. změnu tajného kódu na **0000**) je třeba znát aktuální kód. Postup je následující: jít na P19 a stisk  $\overline{E}$  pro volbu adresy parametru. Pak jít na hodnotu parametru, kde vložit tajný kód. Stisknout  $\overline{E}$  pro přechod na adresu a znovu <sup>E</sup> pro návrat do hodnoty. Nakonec vložit nový tajný kód anebo hodnotu **0000**. Pokud její tajný kód nastaven anebo není aktivní, tak bliká symbol **PROG**.

### *5.4 CHYBOVÁ SIGNALIZACE*

### **5.4.1. VALID LED BLIKÁ A NA DISPLEJI JE HLÁŠENÍ ERRX**

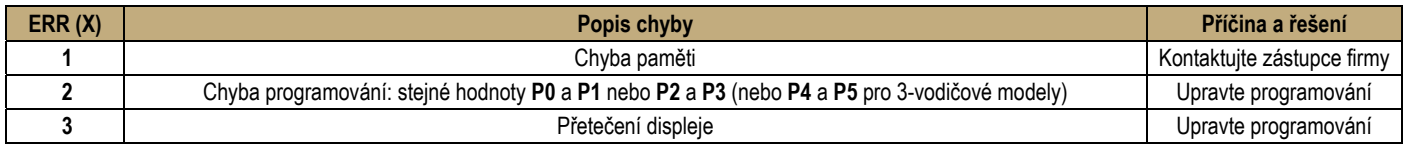

### **5.4.2. VALID LED A ZOBRAZENÁ HODNOTA BLIKAJÍ**

Pro rozsah 4 – 20 mA: je-li **Iin** < 3,85 mA nebo **Iin** > 21 mA Pro rozsah 0 – 20 mA: je-li **Iin** > 21 mA

### **5.4.3. SIGNALIZACE CHYBY NA PROUDOVÉM VÝSTUPU (JEN PRO 3-VODIČOVÉ MODELY)**

Výstupní proud je 3,8 mA nebo 22 mA v závislosti na nastavení položky '**d**' v parametru **P11**.

*pdf4012a0600p\_07 Leden 2018 (CZ říjen 2020) NIVELCO si vyhrazuje právo změnit technické specifikace bez předchozího upozornění.*